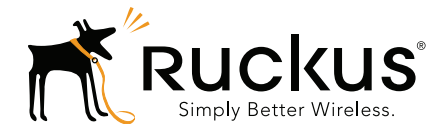

# **Ruckus Wireless<sup>™</sup>** SmartCell Gateway<sup>™</sup> 200

Gn Interface Reference Guide for SmartZone 3.4

Part Number 800-71138-001 Rev A Published July 2016

www.ruckuswireless.com

### Copyright Notice and Proprietary Information

Copyright 2016. Ruckus Wireless, Inc. All rights reserved.

No part of this documentation may be used, reproduced, transmitted, or translated, in any form or by any means, electronic, mechanical, manual, optical, or otherwise, without prior written permission of Ruckus Wireless, Inc. ("Ruckus"), or as expressly provided by under license from Ruckus.

#### Destination Control Statement

Technical data contained in this publication may be subject to the export control laws of the United States of America. Disclosure to nationals of other countries contrary to United States law is prohibited. It is the reader's responsibility to determine the applicable regulations and to comply with them.

#### **Disclaimer**

THIS DOCUMENTATION AND ALL INFORMATION CONTAINED HEREIN ("MATERIAL") IS PROVIDED FOR GENERAL INFORMATION PURPOSES ONLY. RUCKUS AND ITS LICENSORS MAKE NO WARRANTY OF ANY KIND, EXPRESS OR IMPLIED, WITH REGARD TO THE MATERIAL, INCLUDING, BUT NOT LIMITED TO, THE IMPLIED WARRANTIES OF MERCHANTABILITY, NON-INFRINGEMENT AND FITNESS FOR A PARTICULAR PURPOSE, OR THAT THE MATERIAL IS ERROR-FREE, ACCURATE OR RELIABLE. RUCKUS RESERVES THE RIGHT TO MAKE CHANGES OR UPDATES TO THE MATERIAL AT ANY TIME.

#### Limitation of Liability

IN NO EVENT SHALL RUCKUS BE LIABLE FOR ANY DIRECT, INDIRECT, INCIDENTAL, SPECIAL OR CONSEQUEN-TIAL DAMAGES, OR DAMAGES FOR LOSS OF PROFITS, REVENUE, DATA OR USE, INCURRED BY YOU OR ANY THIRD PARTY, WHETHER IN AN ACTION IN CONTRACT OR TORT, ARISING FROM YOUR ACCESS TO, OR USE OF, THE MATERIAL.

#### **Trademarks**

Ruckus Wireless, Ruckus, the bark logo, ZoneFlex, FlexMaster, ZoneDirector, SmartMesh, Channelfly, Smartcell, Dynamic PSK, and Simply Better Wireless are trademarks of Ruckus Wireless, Inc. in the United States and other countries. All other product or company names may be trademarks of their respective owners.

# **Contents**

### [About This Guide](#page-3-0)

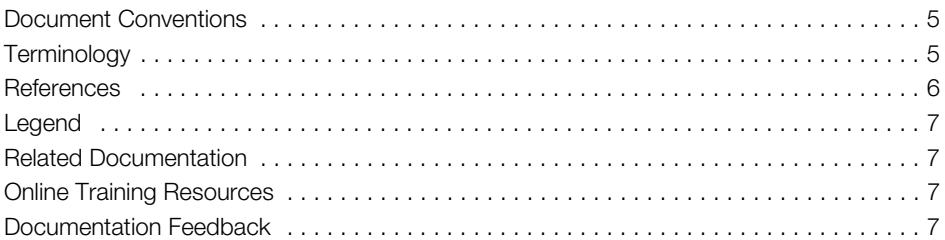

### [1 Tunnel Management Message](#page-7-0)

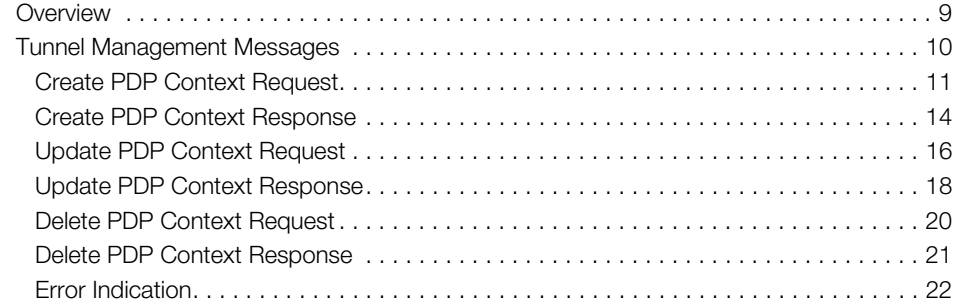

### [2 Path Management Messages](#page-22-0)

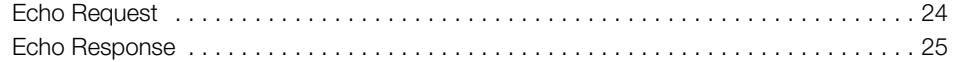

### [Index](#page-25-0)

# <span id="page-3-0"></span>About This Guide

This SmartCell Gateway™ (SCG) 200 Gn Interface Reference Guide lists the interface messages used between the SCG and the Gateway GPRS Serving Node (GGSN).

This guide is written for service operators and system administrators who are responsible for managing, configuring, and troubleshooting Ruckus Wireless devices. Consequently, it assumes a basic working knowledge of local area networks, wireless networking, and wireless devices.

NOTE If release notes are shipped with your product and the information there differs from the information in this guide, follow the instructions in the release notes.

Most user guides and release notes are available in Adobe Acrobat Reader Portable Document Format (PDF) or HTML on the Ruckus Wireless Support Web site at https://support.ruckuswireless.com/contact-us.

# <span id="page-4-0"></span>Document Conventions

Table 1 and Table 2 list the text and notice conventions that are used throughout this guide.

Table 1. Text conventions

| Convention        | <b>Description</b>                                                 | Example                                                                   |
|-------------------|--------------------------------------------------------------------|---------------------------------------------------------------------------|
| monospace         | Represents information as it<br>appears on screen                  | [Device name]>                                                            |
| monospace bold    | Represents information that $ $ [Device name] $>$ set<br>you enter | ipaddr 10.0.0.12                                                          |
| default font bold | Keyboard keys, software<br>buttons, and field names                | On the <b>Start</b> menu, click <b>All</b><br>Programs.                   |
| italics           | Screen or page names                                               | <b>Click Advanced Settings.</b><br>The Advanced Settings page<br>appears. |

### Table 2. Notice conventions

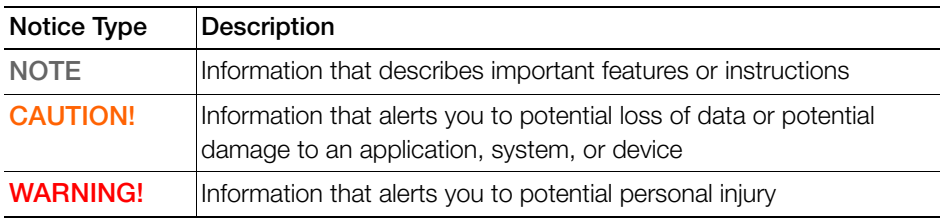

### <span id="page-4-1"></span>**Terminology**

Table 3 lists the terms used in this guide.

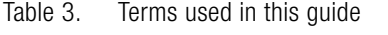

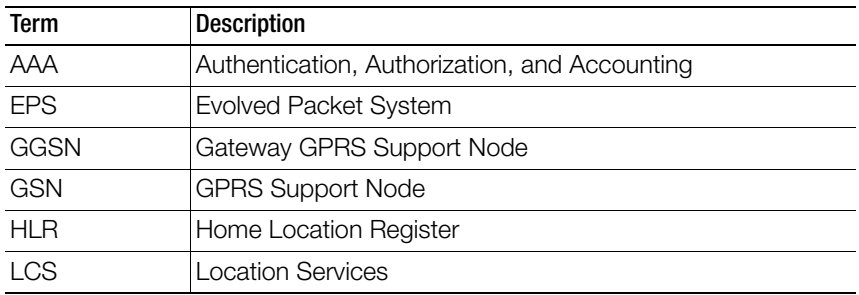

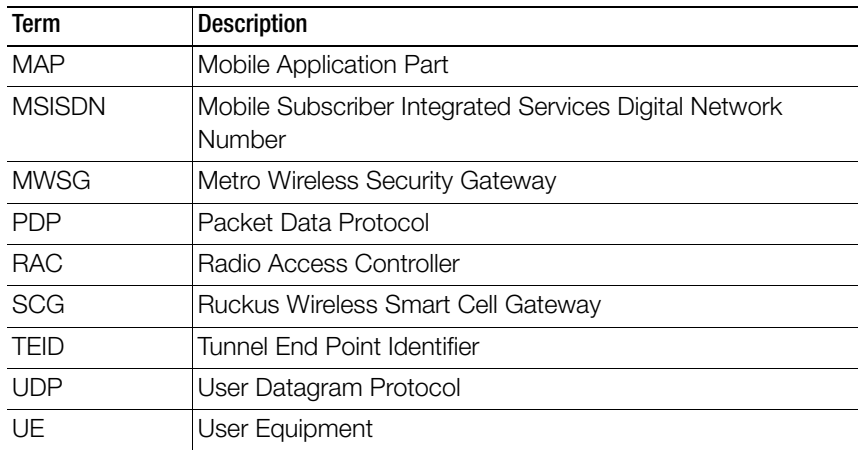

Table 3. Terms used in this guide

### <span id="page-5-0"></span>**References**

Table 4 lists the specifications and standards that are referred to in this guide.

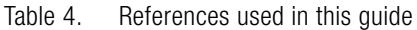

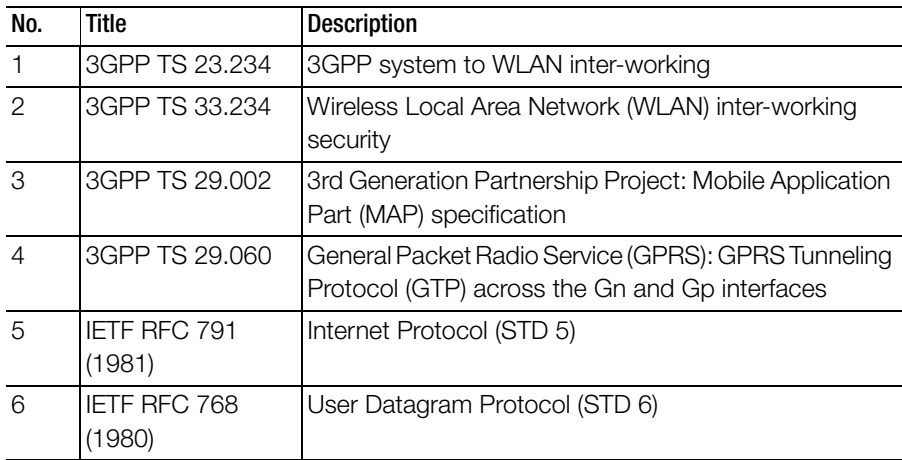

# <span id="page-6-0"></span>Legend

Table 5 lists the legend/presence used in this guide.

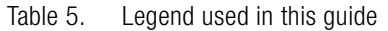

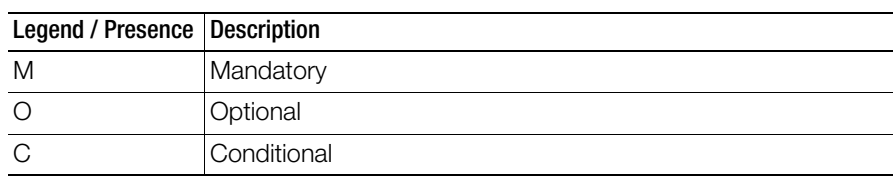

# <span id="page-6-1"></span>Related Documentation

For a complete list of documents that accompany this release, refer to the Release Notes.

# <span id="page-6-2"></span>Online Training Resources

To access a variety of online Ruckus Wireless training modules, including free introductory courses to wireless networking essentials, site surveys, and Ruckus Wireless products, visit the Ruckus Wireless Training Portal at: https://training.ruckuswireless.com

# <span id="page-6-3"></span>Documentation Feedback

Ruckus Wireless is interested in improving its documentation and welcomes your comments and suggestions. You can email your comments to Ruckus Wireless at:

docs@ruckuswireless.com

When contacting us, please include the following information:

- Document title
- Document part number (on the cover page)
- Page number (if appropriate)

For example:

- Ruckus Wireless Administrator Guide for SmartZone 3.4
- Part number: 800-71105-001
- Page 88

# <span id="page-7-0"></span>**Tunnel Management Message**

This chapter consists of:

- [Overview](#page-8-0)
- [Tunnel Management Messages](#page-9-0)

# <span id="page-8-0"></span>**Overview**

The Gn interface is used to control the signal between SCG-200 and GGSN (Gateway GPRS Support Node) as well as for tunneling end user data payload within the backbone network between both the nodes.

GPRS Tunneling Protocol (GTP) transmits user data packets and signaling between SCG and GGSN. GTP encapsulates traffic and creates GTP tunnels, which act as virtual data channels for transmission of packet data between SCG and GGSN. A GTP tunnel is established between SCG and GGSN through a create PDP context procedure for a data session initiated from UE.

A GTP tunnel is identified by a pair of IP addresses and a pair of GTP Tunnel End Point Identifiers (TEIDs), where one IP address and TEID is for the SGSN and the other is for the GGSN. TEID is a session identifier used by GTP protocol entities in the SGSN and in the GGSN.

The two TEID are defined each for GTP-C and GTP-U. GTP-U is a tunneling mechanism that provides a service for carrying user data packets. On both planes, a GTP header encapsulates the data package, called GTP Packet Data Unit (G-PDU), and a path implemented by UDP/IP is used as bearer of the GTP traffic. GTP-C is a tunnel control and management protocol and is used to create, modify and delete tunnels.

The SCG supports the following categories of GTP signaling traffic:

- Path management messages The main purpose of these messages is to supervise an UDP/IP path to ensure that connectivity failure can be detected on time. This is managed by frequently sending GTP echo or echo response packets between the SCG and the GGSN.
- Tunnel management messages These contain messages that establish, modify and release GTP tunnels.

[Figure 1](#page-9-1) shows the message flow between the SCG and GGSN for establishing a GTP tunnel.

<span id="page-9-1"></span>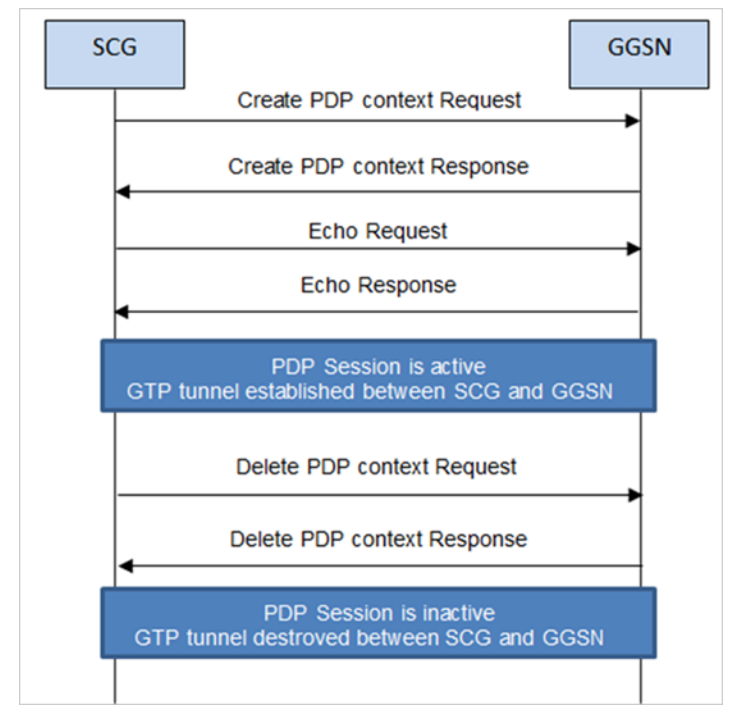

Figure 1. Message flow between SCG and GGSN

# <span id="page-9-0"></span>Tunnel Management Messages

This section covers the following topics:

- [Create PDP Context Request](#page-10-0)
- [Create PDP Context Response](#page-13-0)
- [Update PDP Context Request](#page-15-0)
- [Update PDP Context Response](#page-17-0)
- [Delete PDP Context Request](#page-19-0)
- [Delete PDP Context Response](#page-20-0)

### <span id="page-10-0"></span>Create PDP Context Request

These messages are sent from the SCG to the GGSN. [Table 6](#page-10-1) lists the message attributes.

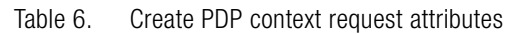

<span id="page-10-1"></span>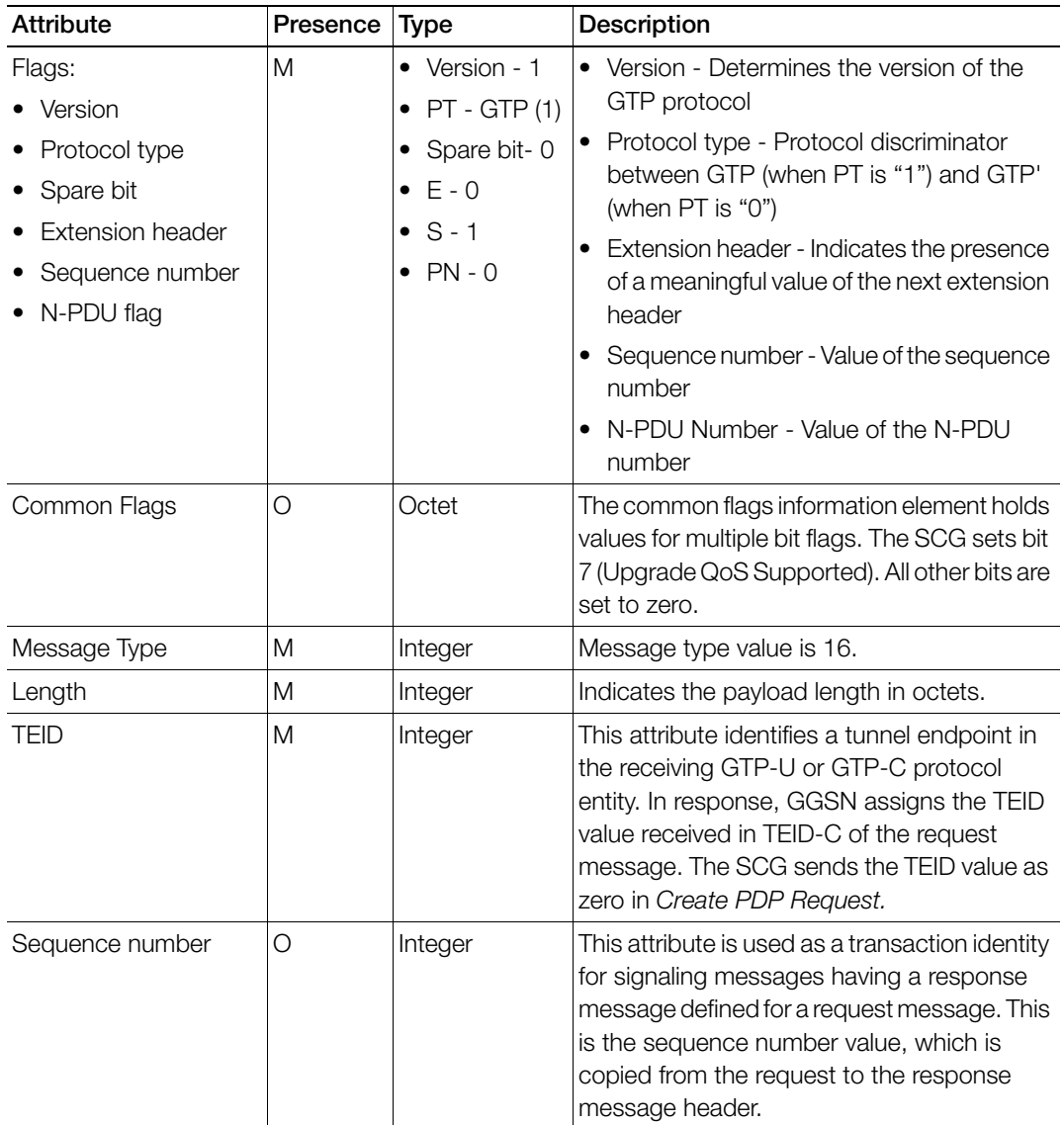

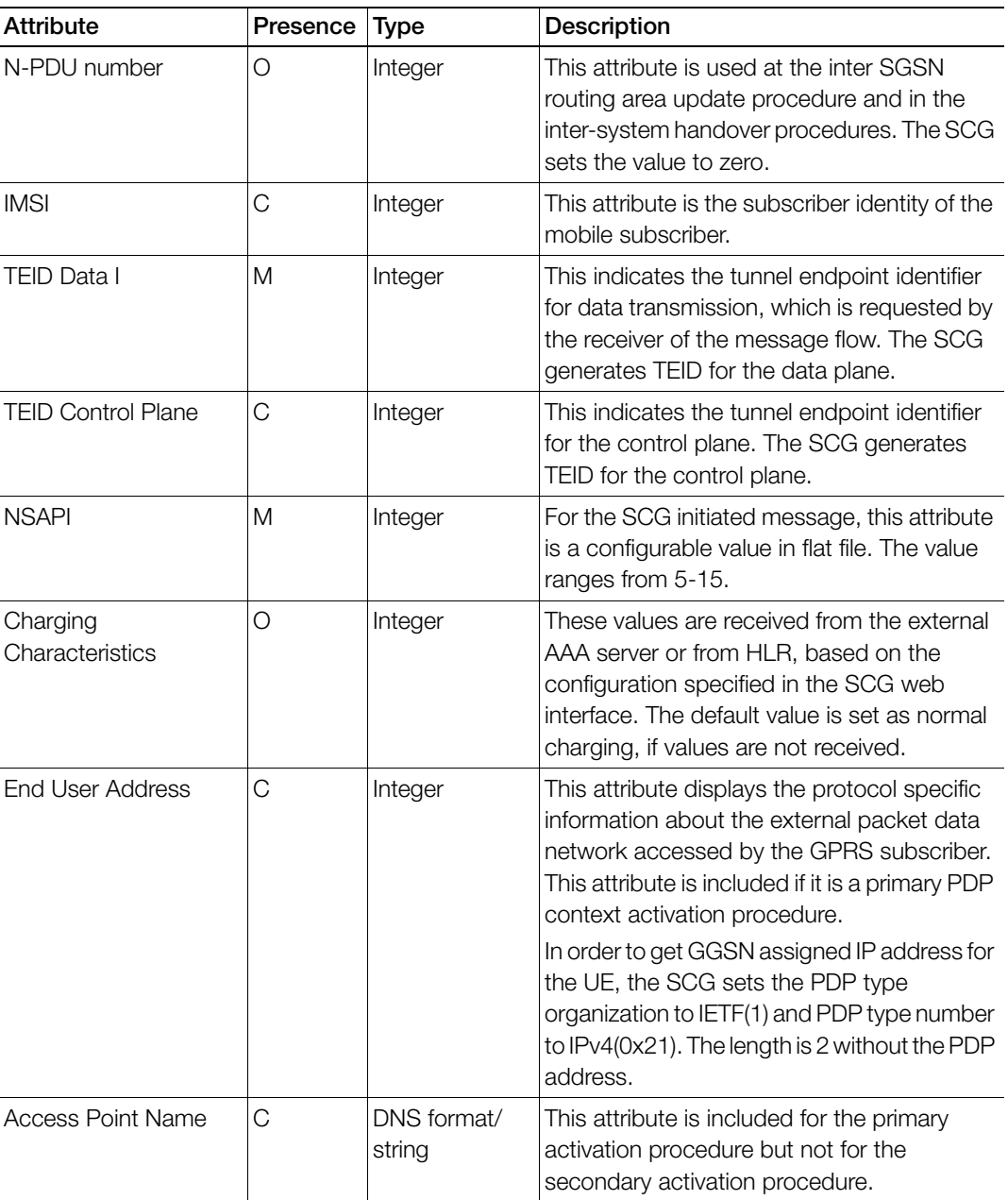

### Table 6. Create PDP context request attributes (Continued)

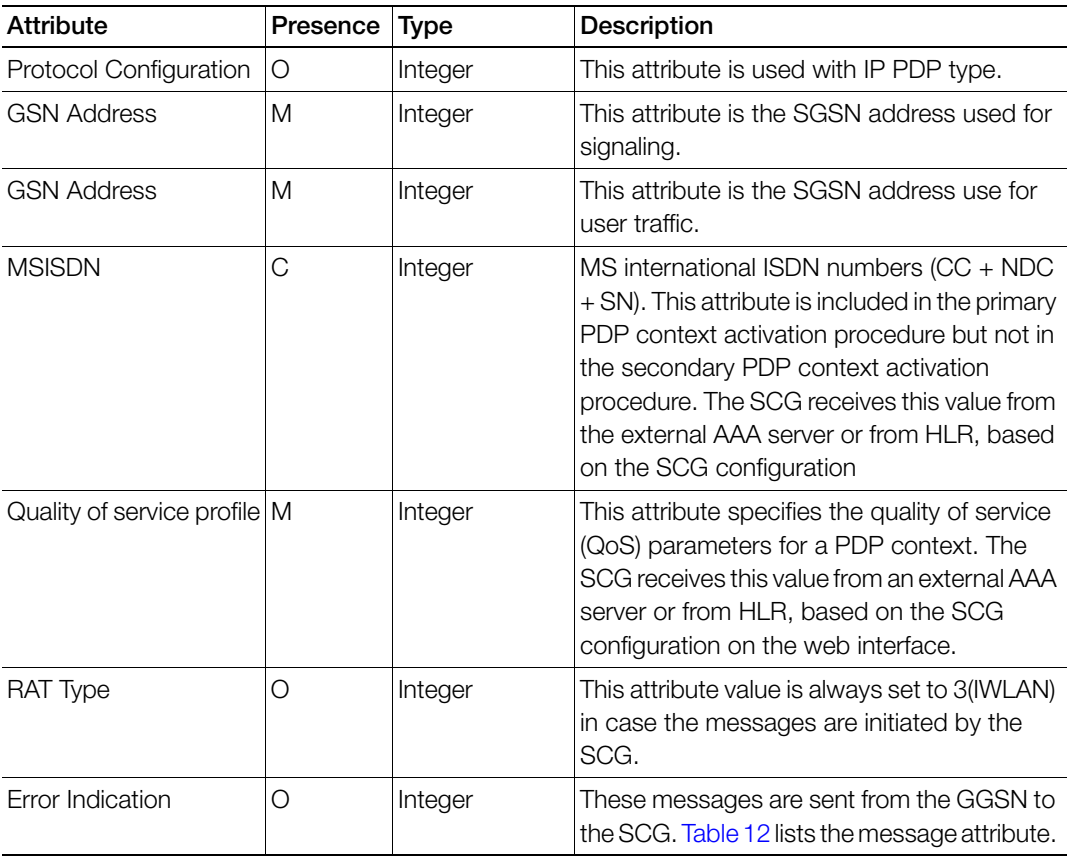

### Table 6. Create PDP context request attributes (Continued)

### <span id="page-13-0"></span>Create PDP Context Response

These messages are sent by the GGSN to the SCG. [Table 7](#page-13-1) lists the message attributes.

<span id="page-13-1"></span>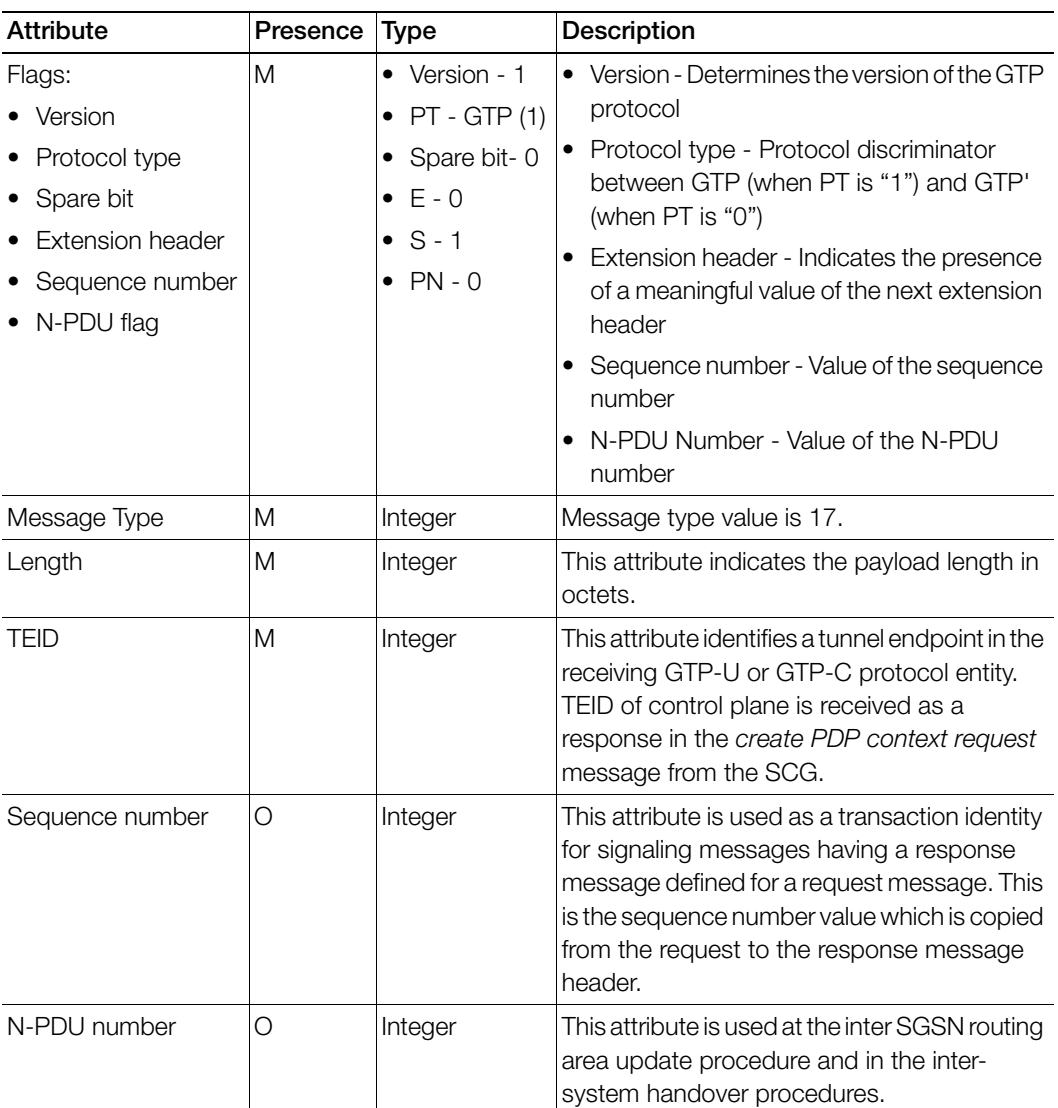

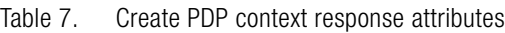

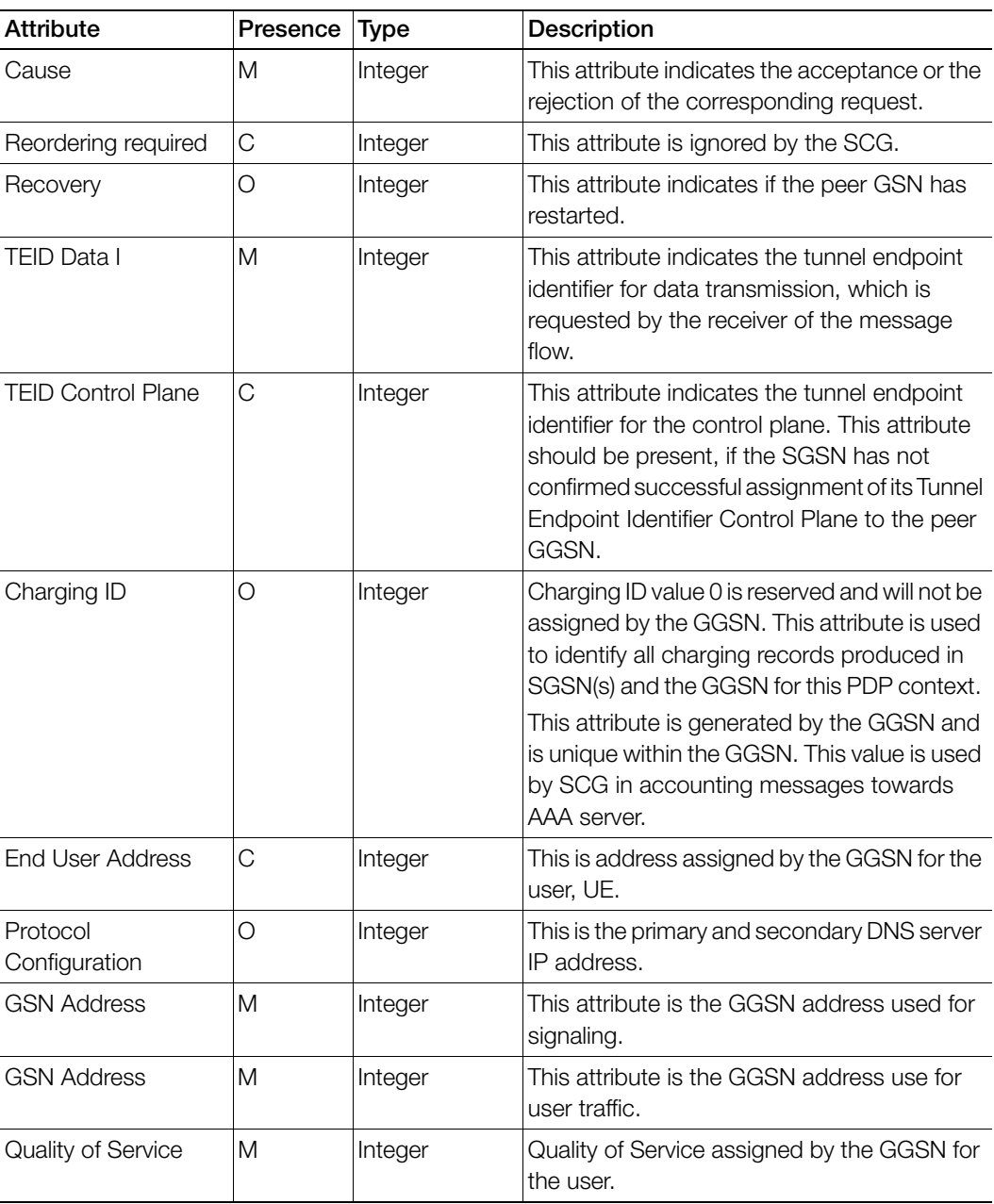

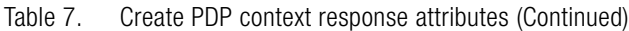

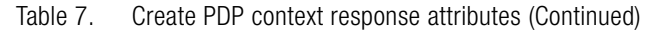

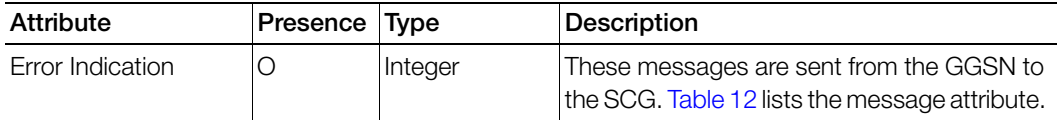

### <span id="page-15-0"></span>Update PDP Context Request

These messages are sent from the GGSN to the SCG or vice versa. In case of a GGSN initiated request, the change in data plane IP address at GGSN handled by the SCG. In case of an SCG initiated request, the change in data plane IP address at the SCG is sent to the GGSN. [Table 8](#page-15-1) lists the message attributes.

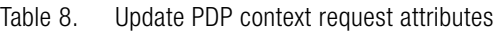

<span id="page-15-1"></span>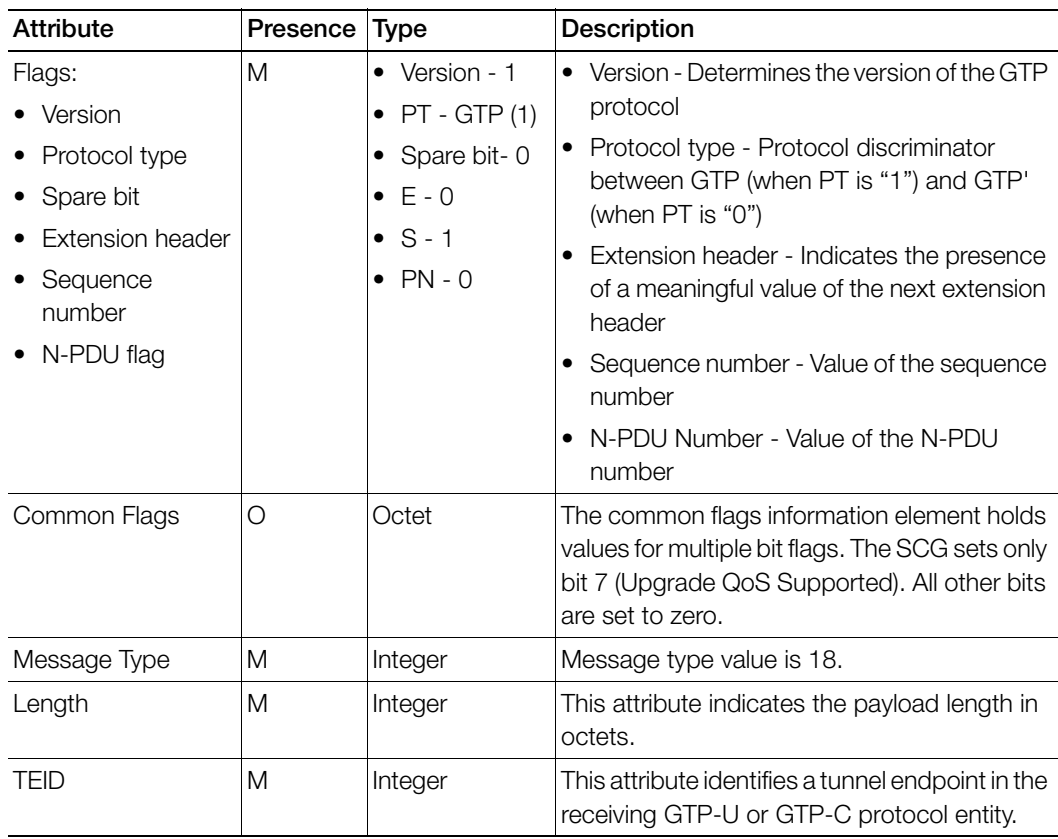

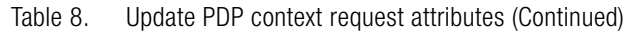

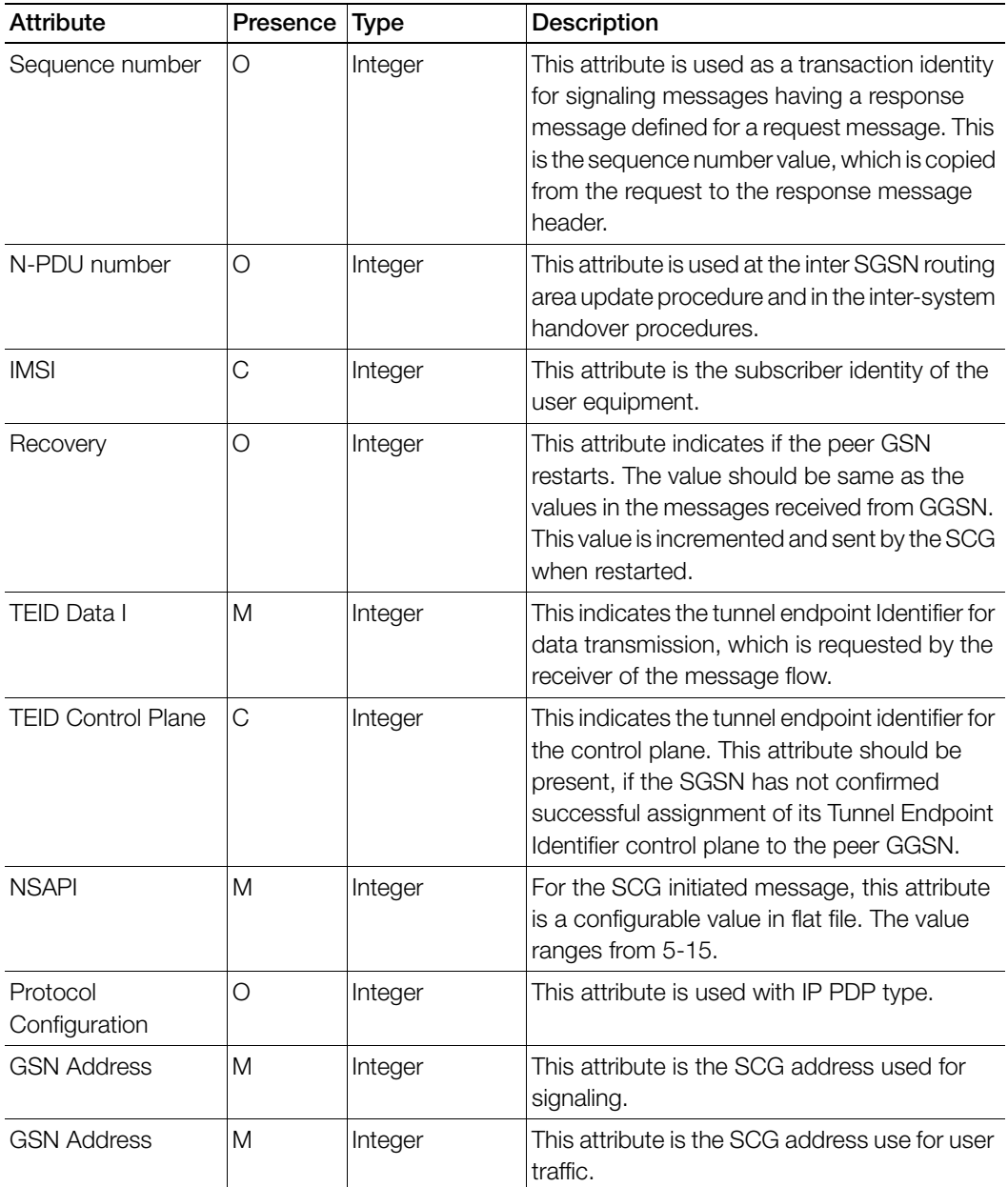

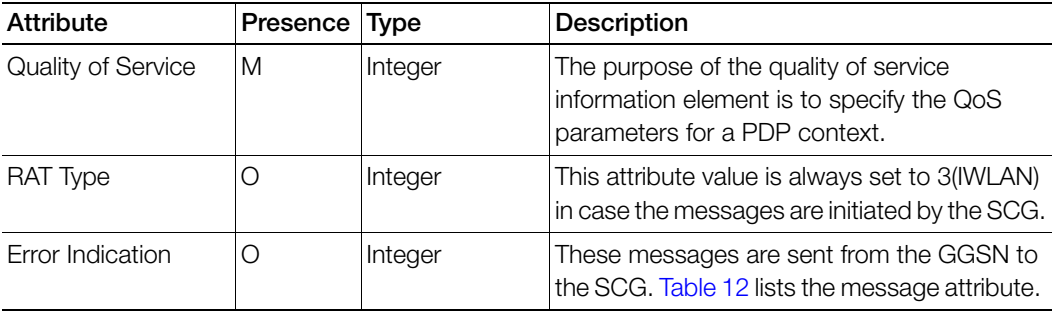

Table 8. Update PDP context request attributes (Continued)

### <span id="page-17-0"></span>Update PDP Context Response

These messages are sent from the GGSN to the SCG or vice versa. [Table 9](#page-17-1) lists the message attributes.

<span id="page-17-1"></span>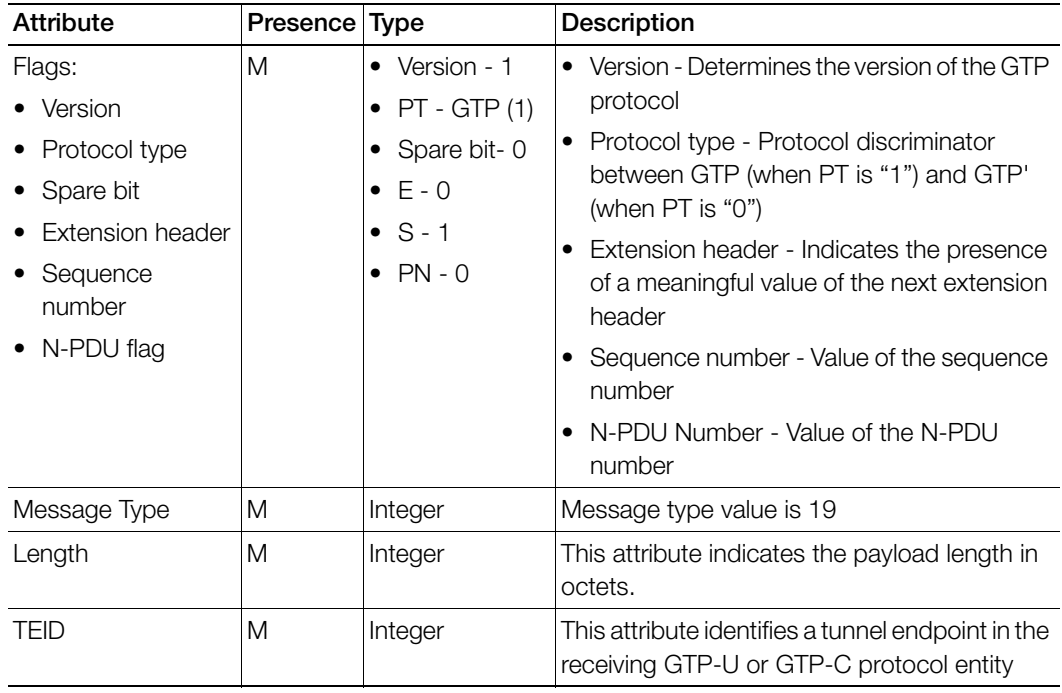

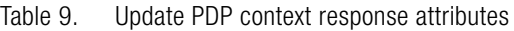

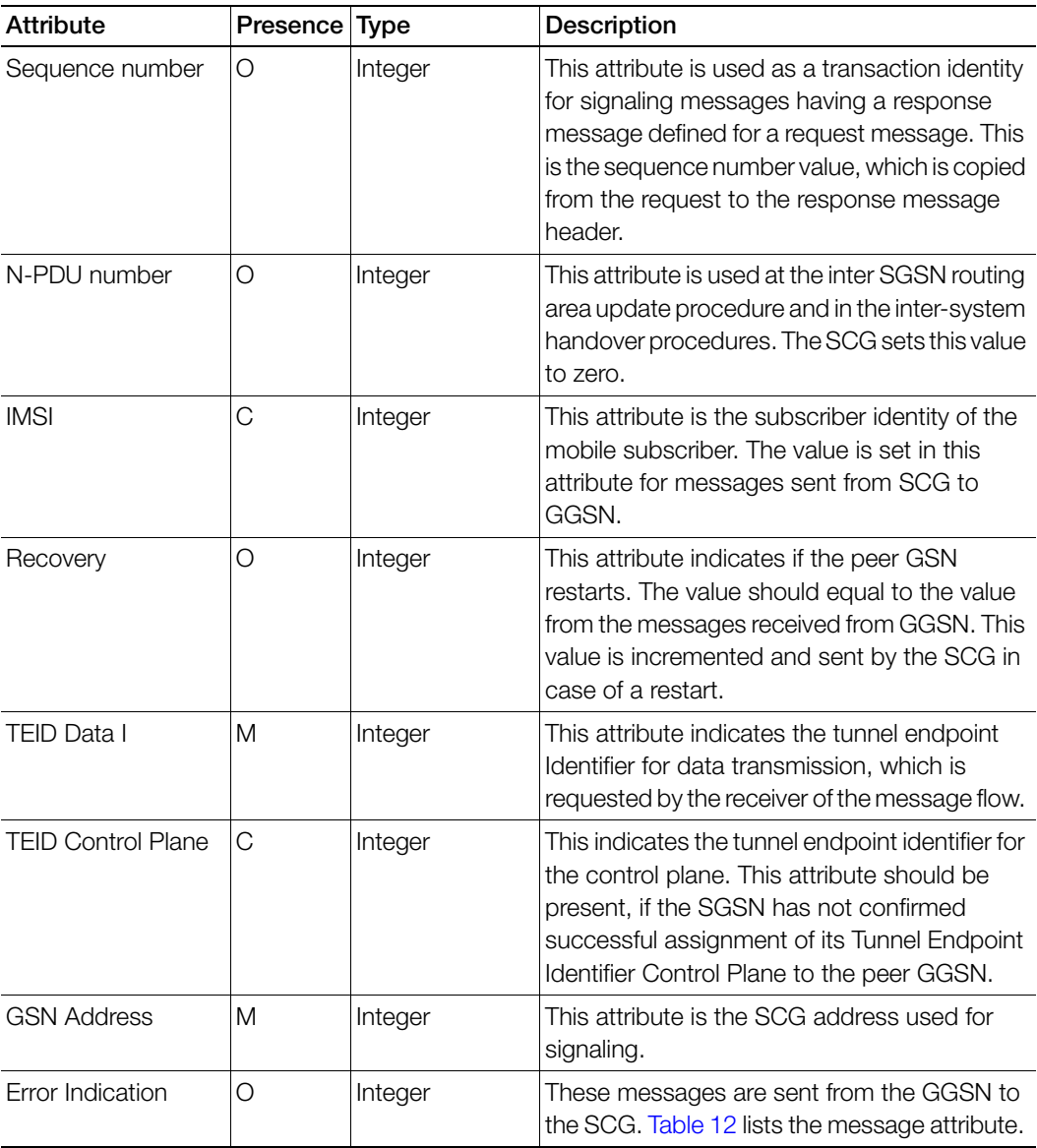

Table 9. Update PDP context response attributes (Continued)

### <span id="page-19-0"></span>Delete PDP Context Request

These messages are sent from the SCG to the GGSN or vice versa. [Table 10](#page-19-1) lists the message attributes.

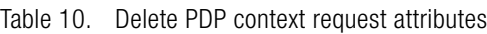

<span id="page-19-1"></span>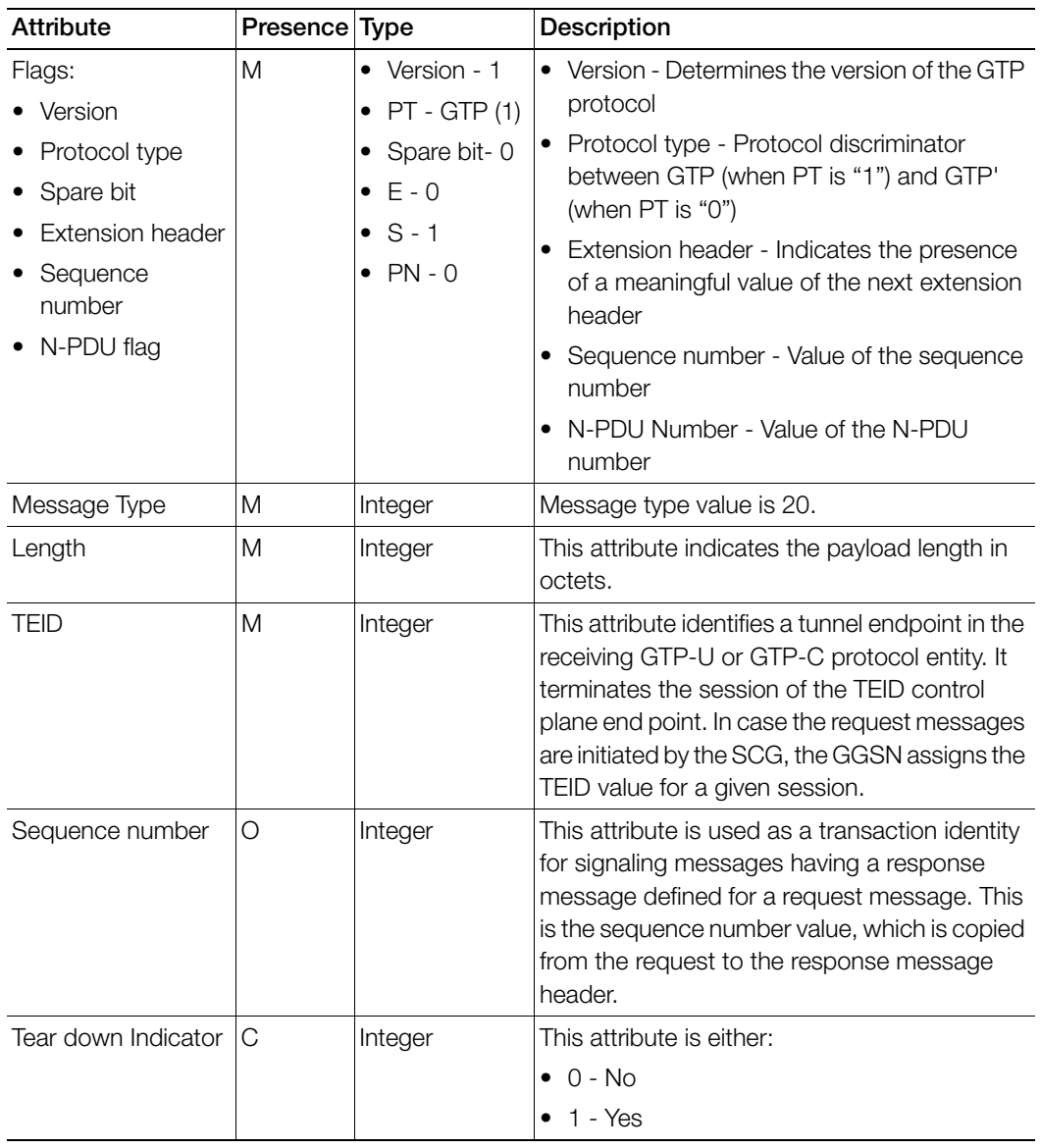

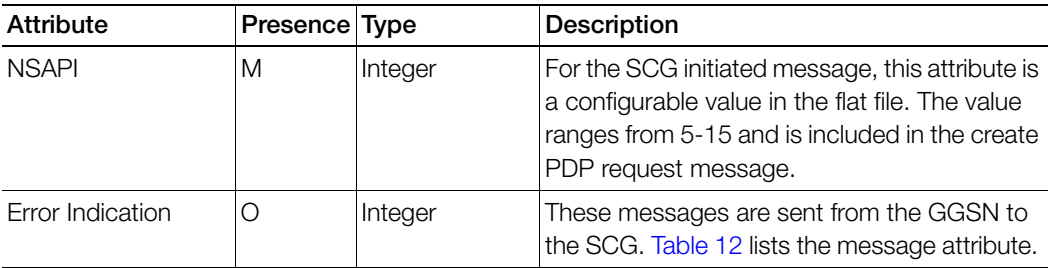

Table 10. Delete PDP context request attributes (Continued)

### <span id="page-20-0"></span>Delete PDP Context Response

These messages are sent from the GGSN to the SCG or vice versa. [Table 11](#page-20-1) lists the message attributes.

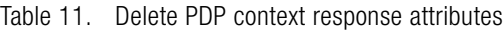

<span id="page-20-1"></span>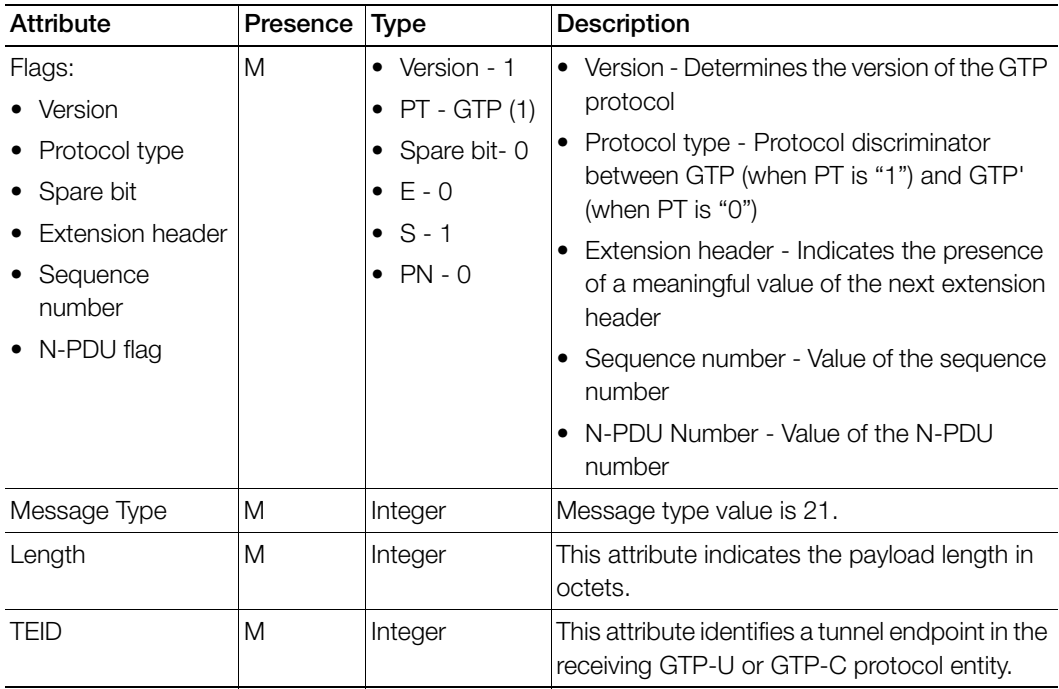

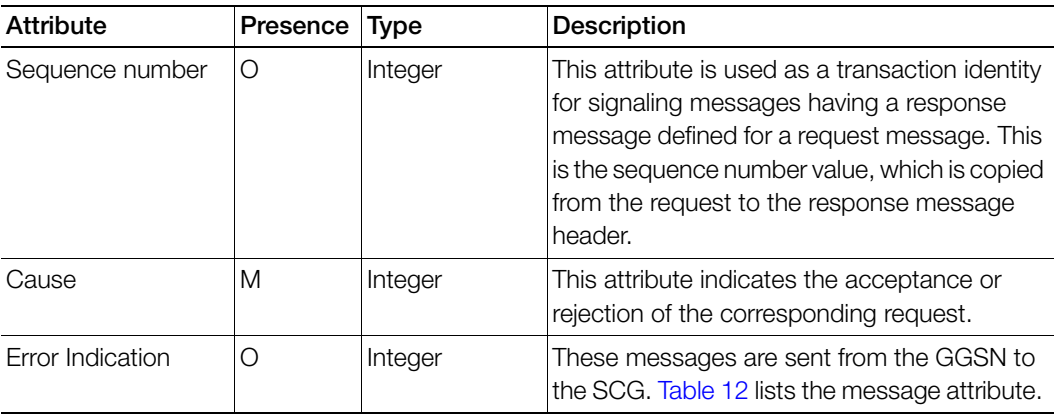

Table 11. Delete PDP context response attributes (Continued)

### <span id="page-21-0"></span>Error Indication

Error indication message is supported by the SCG when it is received at the data path. When an error indication is received for a particular PDP, then the session is cleared on the SCG. [Table 12](#page-21-1) lists the message attribute.

Table 12. Error indication

<span id="page-21-1"></span>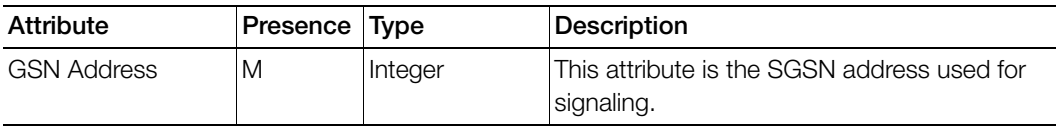

# <span id="page-22-0"></span>Path Management Messages<br>
2

This chapter consists of:

- [Echo Request](#page-23-0)
- [Echo Response](#page-24-0)

Path management messages supervise an UDP/IP path to ensure connectivity failures are detected on time. This is managed by frequently sending GTP echo or echo response packets between the SCG and the GGSN. This section covers the following topics:

- [Echo Request](#page-23-0)
- [Echo Response](#page-24-0)

# <span id="page-23-0"></span>Echo Request

These messages are sent from the SCG to GGSN server or from GGSN server to the SCG. [Table 13](#page-23-1) lists the message attributes.

<span id="page-23-1"></span>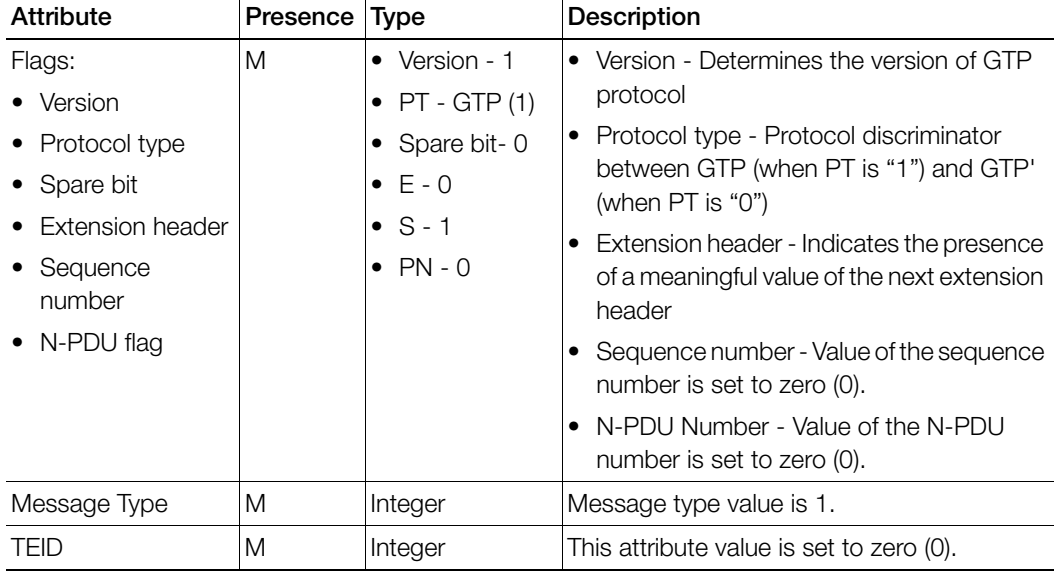

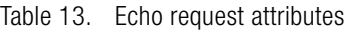

# <span id="page-24-0"></span>Echo Response

These messages are sent from the SCG to the GGSN server or vice versa. [Table](#page-24-1)  [14](#page-24-1) lists the message attributes.

<span id="page-24-1"></span>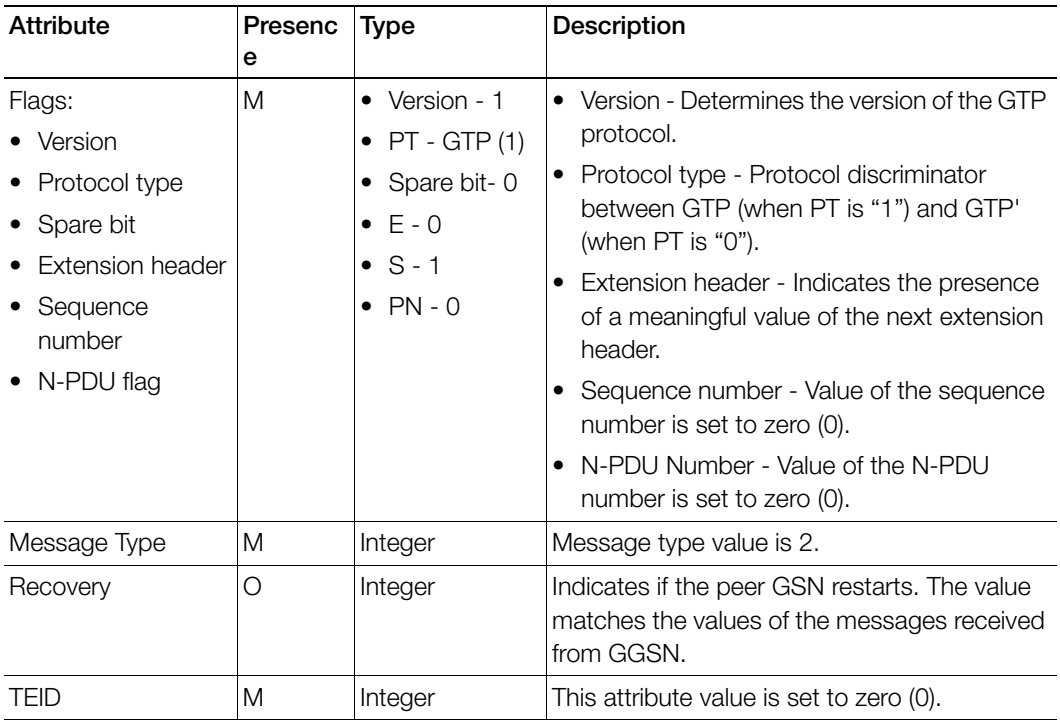

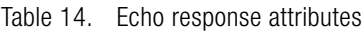

# <span id="page-25-0"></span>Index

### A

access point name 12

### C

cause 15, 22 change in dataplane IP 16 charging characteristics 12 charging ID 15 common flags 11, 16 connectivity failures 24 create PDP context 9 create PDP context request 11 create PDP context response 14

### D

delete PDP context request 20 delete PDP context response 21

### E

echo request 24 echo response 25 end user address 12, 15 error indication 13, 16, 18, 19, 21, 22 extension header 11, 14, 16, 18, 20, 21, 24, 25

### G

gateway GPRS support node 9 gPRS tunneling protocol 9 gSN address 13, 15, 17, 19, 22 gTP packet data unit 9

### I

iMSI 12, 17, 19

#### L

length 11, 14, 16, 18, 20, 21

#### M

management protocol 9 message type 11, 14, 16, 18, 20, 21, 24, 25 mSISDN 13

### N

n-PDU flag 11, 14, 16, 18, 20, 21, 24, 25 n-PDU number 12, 14, 17, 19 nSAPI 12, 17, 21

### O

overview 9

### P

path management messages 9, 24 protocol configuration 13, 15, 17 protocol type 11, 14, 16, 18, 20, 21, 24, 25

### $\Omega$

quality of service 15, 18 quality of service profile 13

#### R

rAT type 13, 18 recovery 15, 17, 19, 25 reordering required 15

### S

sequence number 11, 14, 16, 17, 18, 19, 20, 21, 22, 24, 25 spare bit 11, 14, 16, 18, 20, 21, 24, 25

### T

tear down indicator 20 tEID 11, 14, 16, 18, 20, 21, 24, 25

tEID control plane 12, 15, 17, 19 tEID data I 12, 15, 17, 19 tunnel control 9 tunnel end point identifiers 9 tunneling mechanism 9

### $\overline{U}$

update PDP context request 16 update PDP context response 18

#### V

version 11, 14, 16, 18, 20, 21, 24, 25

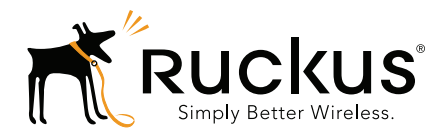

Copyright © 2006-2016. Ruckus Wireless, Inc. 350 West Java Dr. Sunnyvale, CA 94089. USA www.ruckuswireless.com